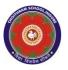

### CHOITHRAM SCHOOLNORTH CAMPUS

# LESSON PLAN-2 SUBJECT - COMPUTER TOPIC- Personalizing Windows 7 CLASS - IV

### **BRIEF DESCRIPTION OF THE CHAPTER:**

Students will learn about

- getting started with Windows 7
- components of Windows 7 desktop
- rechanging desktop background
- resetting the screen saver
- rechanging the color scheme
- gadgets

### **LEARNING OBJECTIVES:**

### **SPECIFIC OBJECTIVES:**

This lesson will enable the students to -

- **SP1-** Understand that Windows is a GUI-based operating system developed by Microsoft. (U)
- **SP2-** Explain the concept of booting and how Windows 7 loads into the computer's memory when it is switched on. (U)
- **SP3-** Recognize the desktop as the primary screen for working with Windows 7. (SY)
- **SP4-** Familiarize students with the components of the Windows 7 desktop, including the Start button, icons, taskbar, clock, and desktop background. (K)
- **SP5-** Provide a brief explanation of each component of Windows 7 desktop. (U)
- **SP6-** Demonstrate the classification of the taskbar into the Start button, opened program icons, and the Show Desktop button. (K)
- **SP7-** Explain the purpose and functionality of the Start button and Start menu. (K)
- **SP8-** Highlight the usefulness of the Show Desktop button. (K)
- **SP9-** Guide students through the steps to update system date and time through the clock and change the desktop background. (K)
- **SP10-** Introduce the concept and benefits of a screensaver. (U)
- **SP11-** Show students how to set up and personalize screensavers. (K)
- **SP12-** Explain how users can change the color scheme of windows according to their preference. (K)
- **SP13-** Introduce gadgets as mini tools provided by Windows 7 for quick access to various applications.
- **SP14-** Demonstrate the method of setting up, personalizing, and removing gadgets such as the calendar, clock, weather, CPU meter, etc. (U)

### **BEHAVIOURAL OBJECTIVES:**

This lesson will enable the students to

**B1-** actively participate in Windows 7 navigation and customization by demonstrating an understanding of its components, including the Start button, taskbar, icons, clock, desktop background, and gadgets, as well as performing actions such as updating system date and time, changing desktop background, setting up a screensaver, and personalizing gadgets. (A)

## <u>ACTIVITIES</u> – For the better understanding of the topic following activities will be conducted –

**A1-** Ask the students to prepare a note on any one Gadget provided by Windows 7 on MS Word. (AN)

### **WRITTEN WORK:**

- Let the students do the course book exercises given on Pages 27, 28 and 29 of the main course book as One Touch Learn and Let's Do It.
- After solving the course book exercises, tell the students to solve Crack the Code activity given on Page 29 of the main course book. Help the students to solve these questions.
- In Creative Assignment, activity like Fun in Lab given on Page 30 of the main course book will enhance the ability of the students and serve as a Subject Enrichment activity

#### **ASSESSMENT:**

To check the understanding of the topic, assessment will be conducted.

### **LEARNING OUTCOMES:**

Students will

L1- develop a functional understanding of Windows 7including its GUI-based interface, the process of booting, the components of the desktop (Start button, icons, taskbar, clock, and desktop background), the classification of the taskbar, the functionality of the Start button and Start menu, the usefulness of the Show Desktop button, performing tasks such as updating system date and time, changing desktop background, setting up a screensaver, customizing the color scheme of windows, and utilizing gadgets for quick access to applications. (SY)

### Placement of objective, Instructional Activities and Assessment

| Topic/Duration/ Assessment Topic: Personalizing Windows 7 Duration: 3 periods |                                                       |                                 |             |          |           |            |
|-------------------------------------------------------------------------------|-------------------------------------------------------|---------------------------------|-------------|----------|-----------|------------|
|                                                                               | Knowledge                                             | Understanding                   | Application | Analysis | Synthesis | Evaluation |
| Objectives                                                                    | SP4, SP6,<br>SP7, SP8,<br>SP9, SP11,<br>SP12,<br>SP13 | SP1, SP2,<br>SP5, SP10,<br>SP14 | B1          |          | SP3, L1   |            |
| Instructional Activities                                                      |                                                       |                                 |             | A1       |           |            |